## KASUTUSJUHEND 1/4

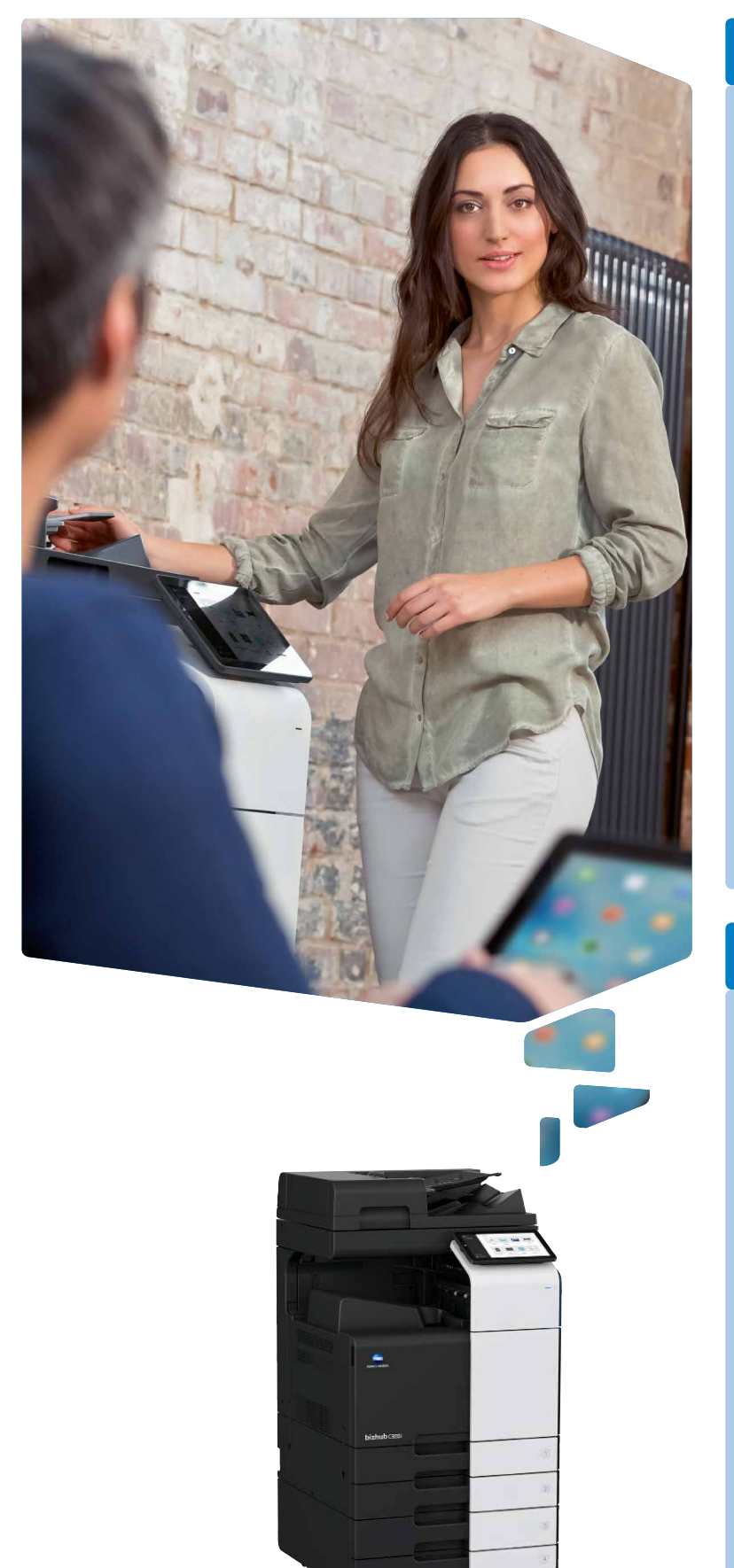

### Puutetundlik ekraan (Peamenüü)

1. Puudutage, et valida või määrata menüüst.

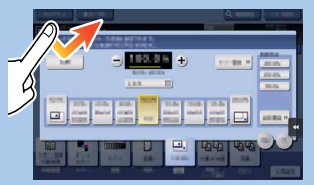

2. Topelt puudutus, et laadida teavet või suuremat pilti.

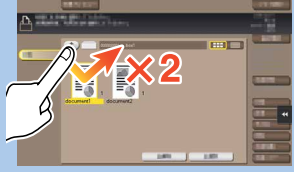

3. Tirige et muuta ekraani positsiooni või suurendada ekraani.

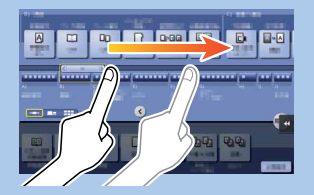

4. Keri aadress või tööde nimekiri ja toida pisipiltide lehekülgi.

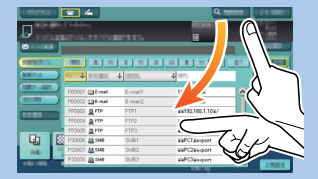

5. Dokumendi ikooni kuvamiseks vajutage ja hoidke allavajutatuna kuni funktsiooni rakendumiseni.

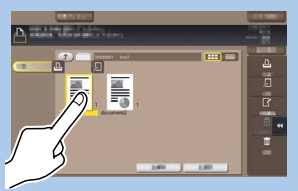

- 6. Lohistage dokument soovitud asukohta.
- 
- 7. Klõpsake pilti ja lohistage.

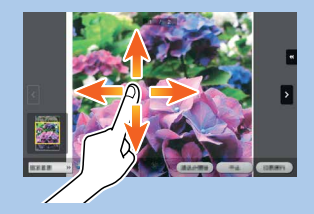

8. Kokkulükkamine/ laiendamine pildi vähendamiseks või suurendamiseks.

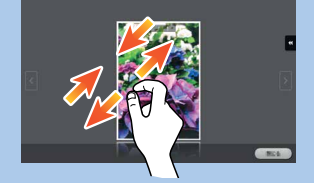

9. Pööramiseks keerake pilti kahe sõrmega.

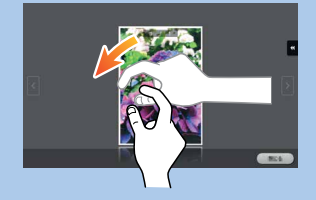

### ▲ Kuidas kasutatada seadet - Paneel **Tegevused puutetundlikul ekraanil\* Peatoite** Puuteekraan Numbrid KP-102 (valikuline) indikaator Vajuta Logi sisse / Logi välja Voice guide **RAD** Select function to use Enlarge<br>Display Tagasi käivituspaneelile  $\overline{\textbf{r}}$  $\odot$  $\pm$ Kinnita paneeli seaded  $\overline{\mathbb{Q}}$ ⊿ C Vaheta ekraani suurendamiseks  $\Rightarrow$ DEF<br>3<br>MNO<br>WXYZ<br>9 ARC - ඊ  $rac{GH}{4}$ **JKL** Sisesta väärtus või  $\mathbb{R}$  $\boxed{2}$ number  $0 - 4$  $\overline{\mathbf{x}}$ 6 Tühjenda väärtus  $\bullet$  $\widehat{\omega}$   $\frac{\mathbf{d}}{\mathbf{d}}$   $\ell$  Reset Stop Power indicator Taasta tehaseseaded Ekraanisäästja Sisse / Välja on/off Peata protsess Alusta protsessi

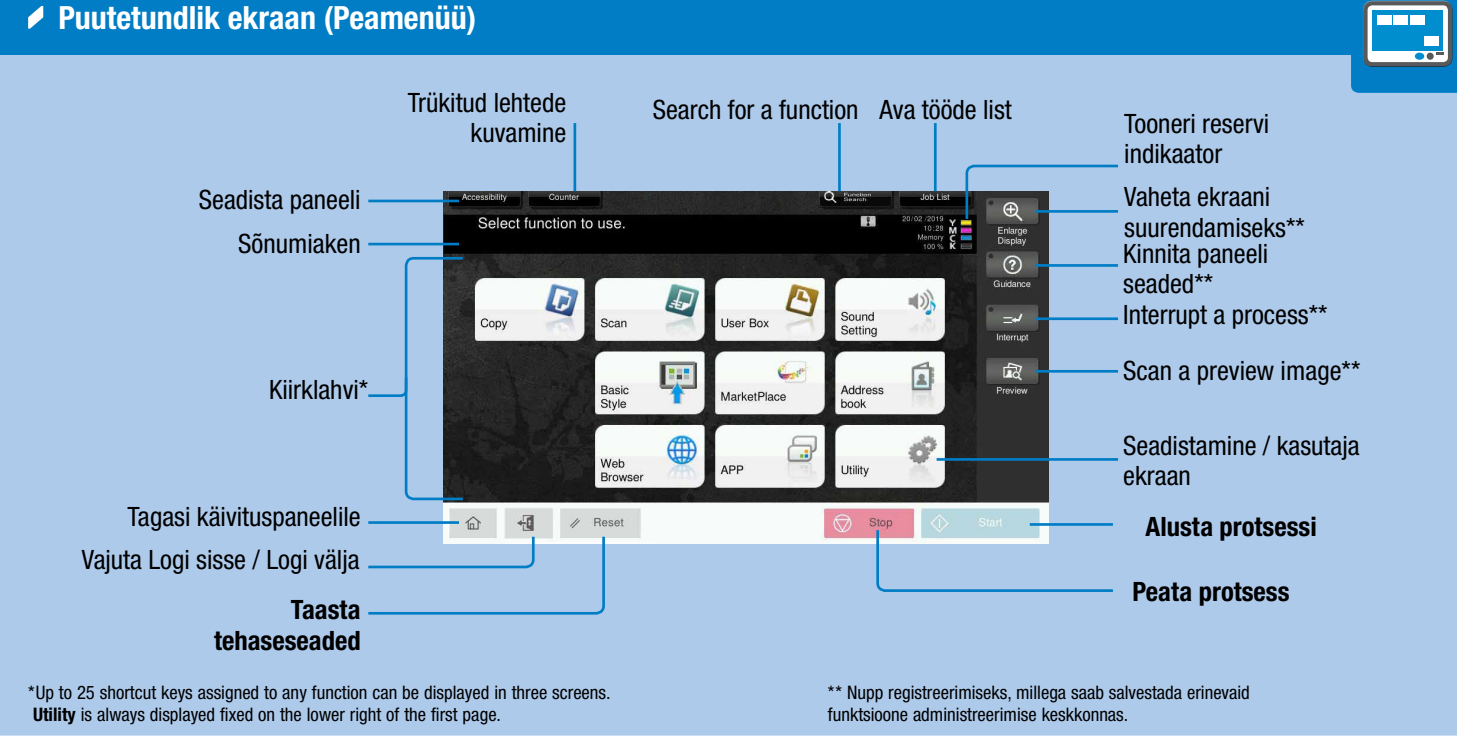

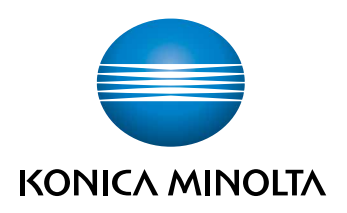

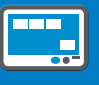

\*Puuteekraani funktsioonid olenevad ekraanist.

# bizhub C360i/C300i/C250i

## KASUTUSJUHEND 2/4

 $\blacktriangle$  Numbrid\*

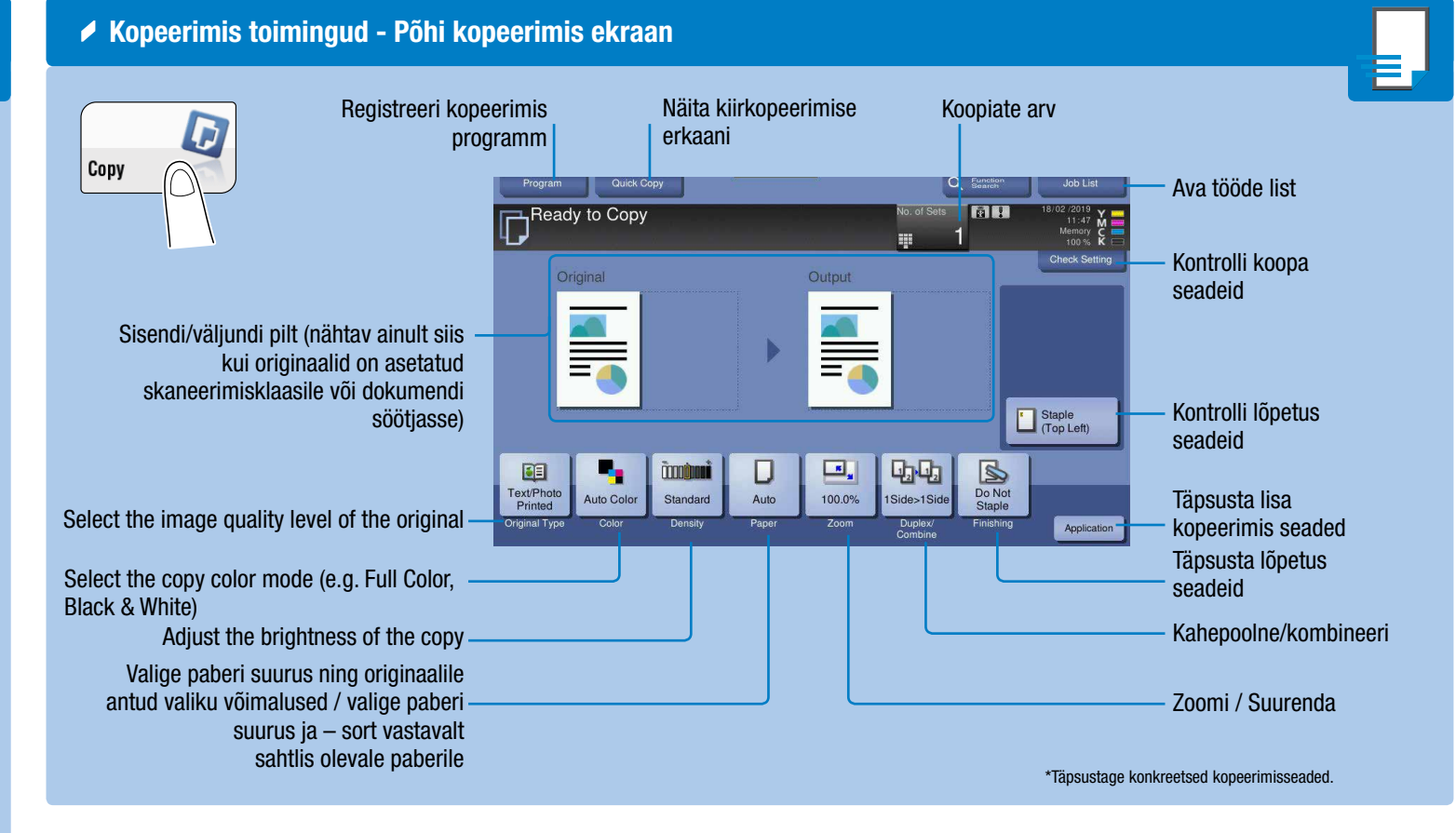

### $\triangle$  Dubleerima

### Zoomi / Suurenda Kohanda automaatselt originaalsuurus paberi Erinevad väärtused X ja automaatselt 1. Määra originaali(de) asukoht. suurusega Y teljele (moonutaine) 2. Vajuta põhiekraanil Zoom. 3. Vajuta soovitud funktsioonil. 4. Vajuta OK. 5. Vajuta Start. Kasutaja määratud Zoom Ratio  $Z$ oom $\overline{I}$  $100.0%$  $\bigoplus$  $\overline{A}$ 400.0% Suurendus  $2000%$ (Väärtust saab muuta) Pisut väiksem kui originaal- $\blacksquare$ 50.0% suurus  $122.4\%$  |  $141.4\%$  |  $200.0\%$ 50.0% 70.7% 81.6% 86.6% 115.4% A3+A4  $B4+A4$ A3+B4<br>A4+B5 **B4**<br>**B5**<br>A4  $A4 \rightarrow B4$  $AB = AB$  $\Box$  $\Box$ Set<br>Zoon Väärtust saab muuta  $\Box$ , 100.0% Taasta Algne Zoomi / Suurenduse väärtus

2. Vajadusel puudutage klaviatuuri ülaosa ja lohistage see teisele poole.

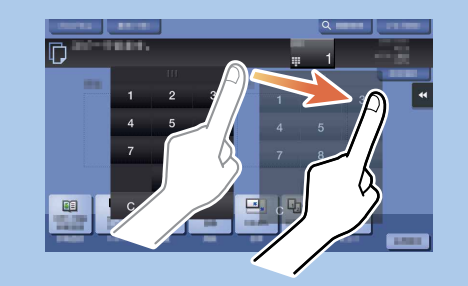

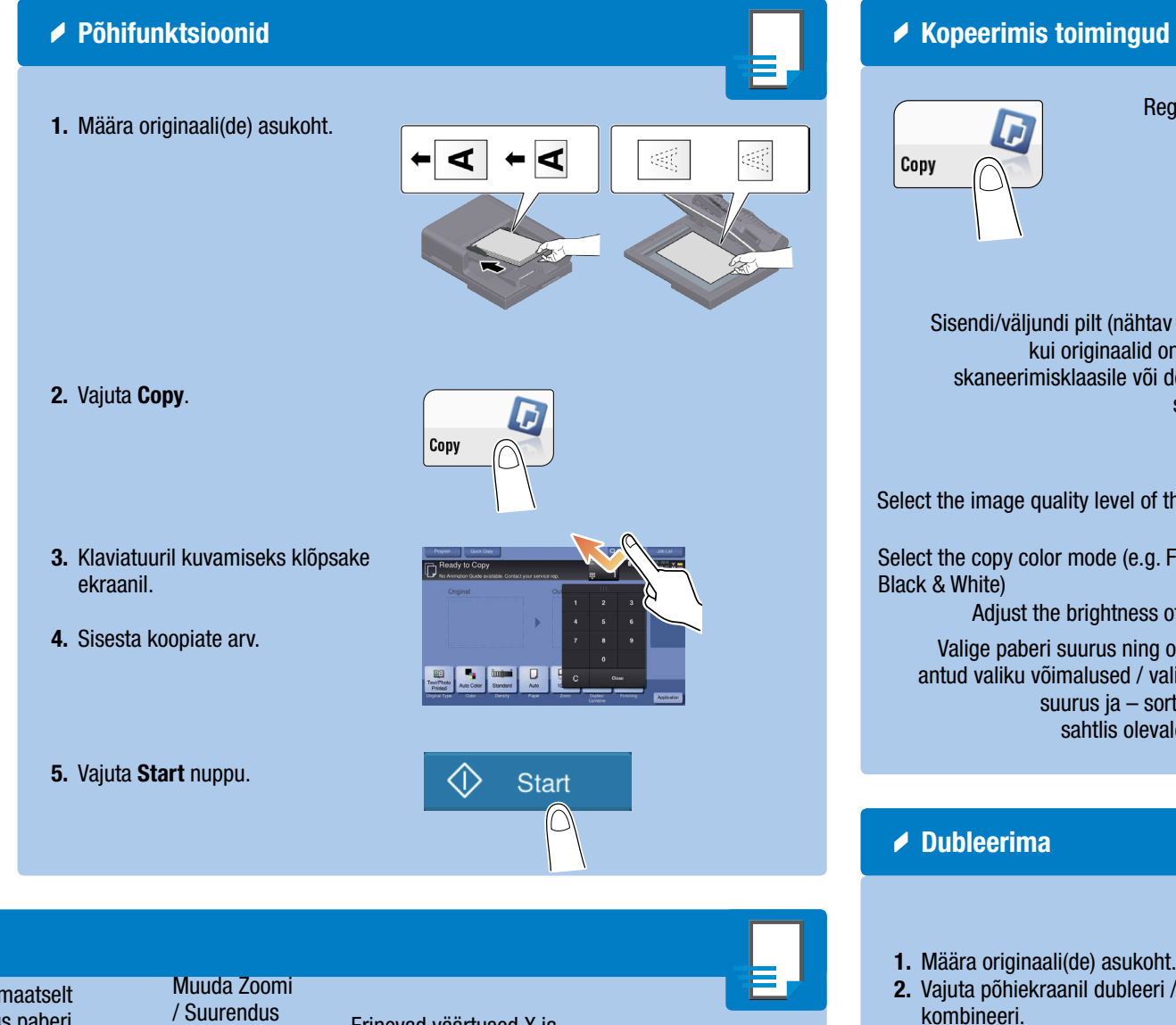

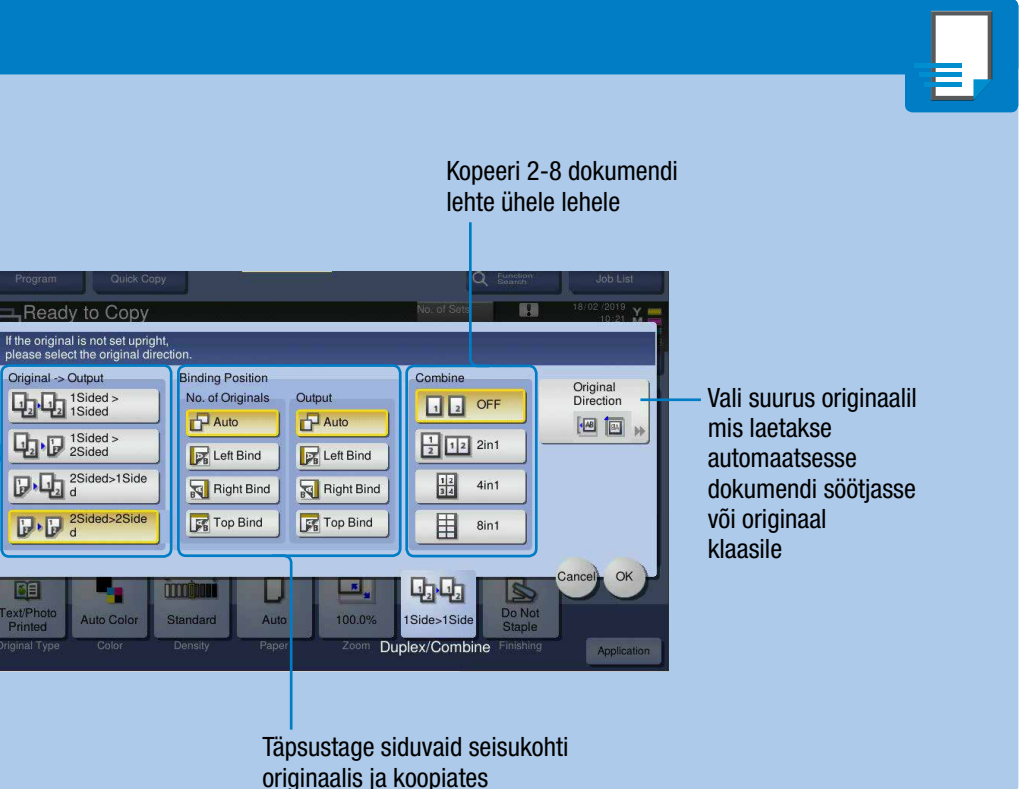

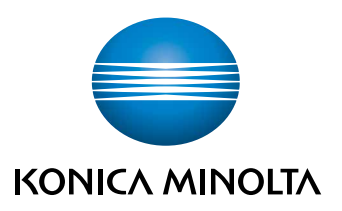

## $b$ izhub $C$ 360i/ $C$ 300i/ $C$ 250i

- 2. Vajuta põhiekraanil dubleeri / kombineeri. 3. Vajuta soovitud funktsioonil. 4. Vajuta OK. 5. Vajuta Start nuppu.
	- Valige ühepoolne või kahepoolne kopeerimine

1. Klaviatuuril kuvamiseks klõpsake ekraanil oleval numbril- või sisestusalal.

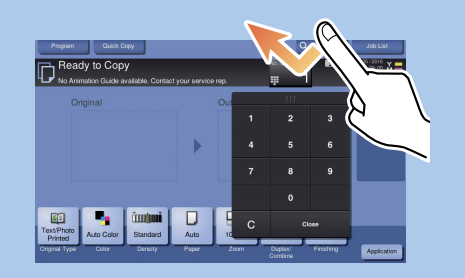

\*Kui seadmel on veel üks klaviatuur, KP-102, saate ka seda kasutada.

## KASUTUSJUHEND 3/4

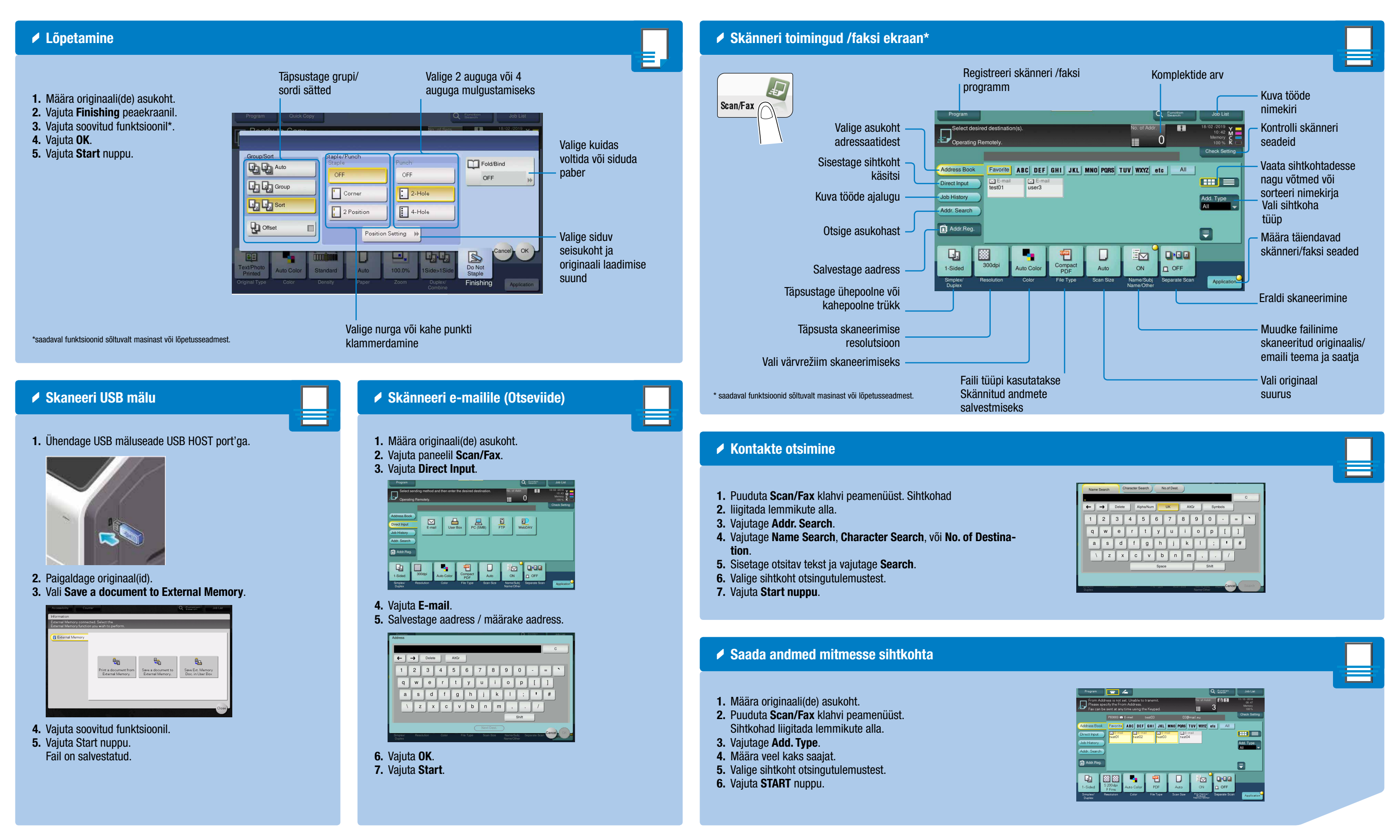

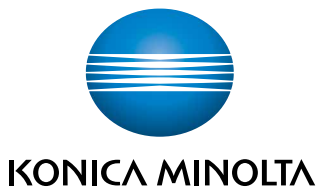

### $b$ izhub $C$ 360i/ $C$ 300i/ $C$ 250i

### KASUTUSJUHEND 4/4

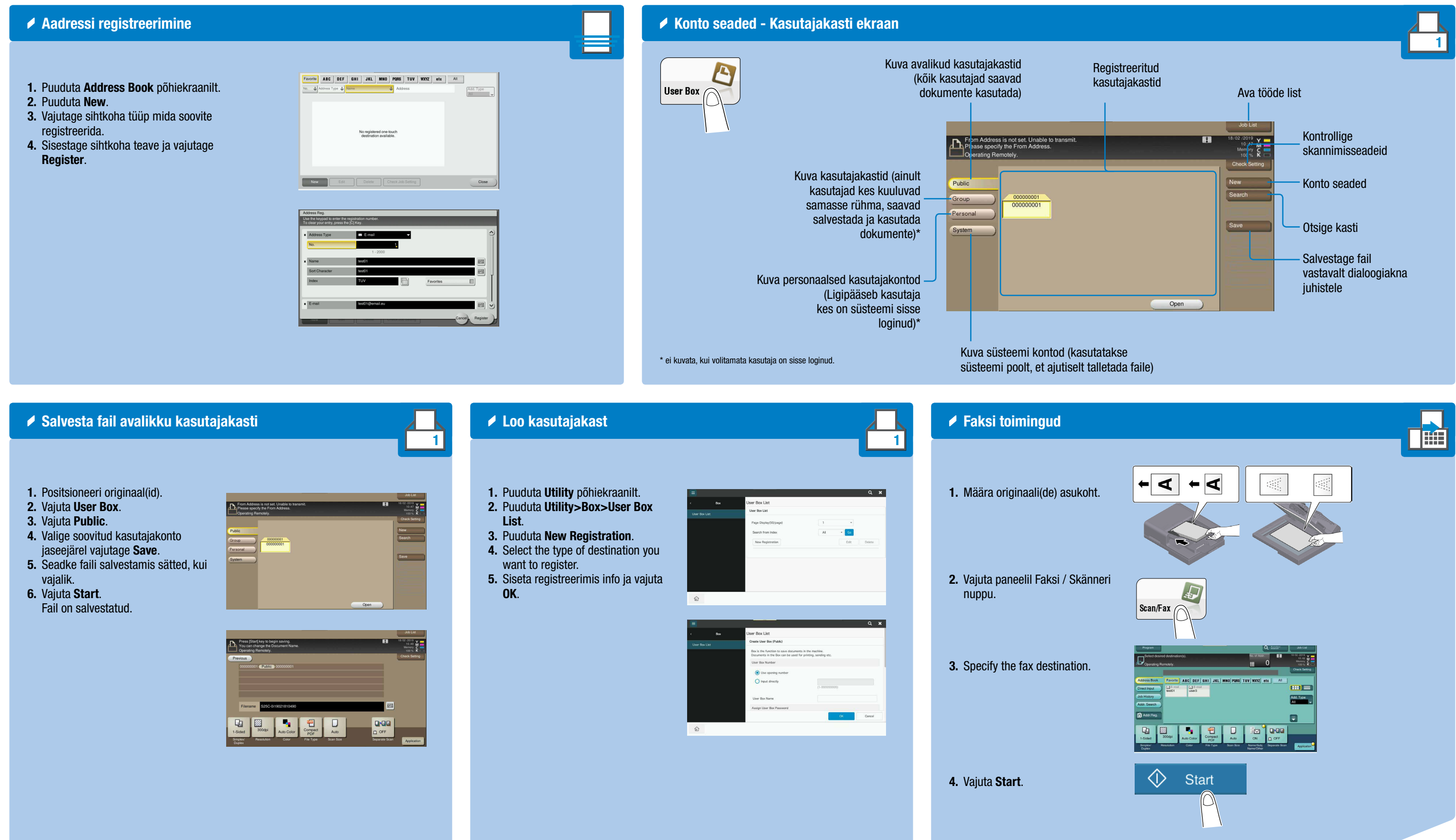

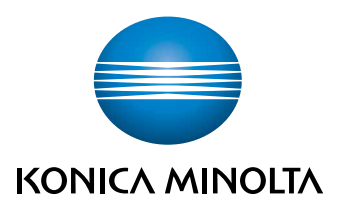

bizhub C360i/C300i/C250i